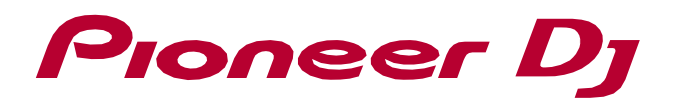

# **DJS-1000 firmware – Change History**

## **Ver.1.20 (October 13, 2020 update)**

### **[NEW]**

- $\checkmark$  A total of up to 6 CDJ-3000 and DJS-1000 units can now be connected via PRO DJ LINK.
	- \*Please update the firmware of the CDJ-3000 and DJS-1000 to the latest versions.
- $\checkmark$  Playback mode is now available in the Utility. In addition to Player mode, you can now select Drum Machine mode, which enables the DJS-1000 to not become the master player when using Beat Sync.

## **Ver.1.12 (21 January, 2020 update)**

### **[FIXED]**

 $\checkmark$  Minor issues on the touch display.

## **Ver.1.11 (19 June, 2018 update)**

### **[FIXED]**

 $\checkmark$  Sample playback sometimes distorted when using an external device as a MIDI master clock in LIVE SAMPLING mode.

## **Ver.1.10 (14 February, 2018 update)**

### **[NEW]**

- $\checkmark$  Adiust the volume of multiple tracks at the same time by holding down SHIFT and selecting the tracks on the touch screen.
- $\checkmark$  Load project files from the DJS-TSP Project Creator application onto the DJS-1000\*.

\* Please update the DJS-1000 firmware to version 1.10 or later. You'll also need DJS-TSP Project Creator version 1.1.0 or later.

### **[IMPROVED]**

- $\checkmark$  Maximum sample length has been extended to 64 seconds.
- $\checkmark$  Level meter for tracks live and muted.
- $\checkmark$  FX engaged icon added to the HOME screen.
- $\checkmark$  Sub parameters can be reset to default by long holding the PERFORMANCE FX, effect icon.
- $\checkmark$  Copy the original pattern when the pattern length is extended.

# **Ver.1.03 (19 October, 2017 update)**

## **[FIXED]**

 $\checkmark$  Potential freeze when repeating manual LIVE SAMPLING with the beat length selected in REC LENGTH when BEAT SYNC is enabled.

## **[IMPROVED]**

 $\checkmark$  Improved the launching process when turning on the power.